INTEGRATION GUIDE

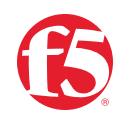

# **BIG-IP SSL Orchestrator and Cisco Firepower Threat Defense**

SSL/TLS Visibility with Service Chaining for Advanced Malware Protection

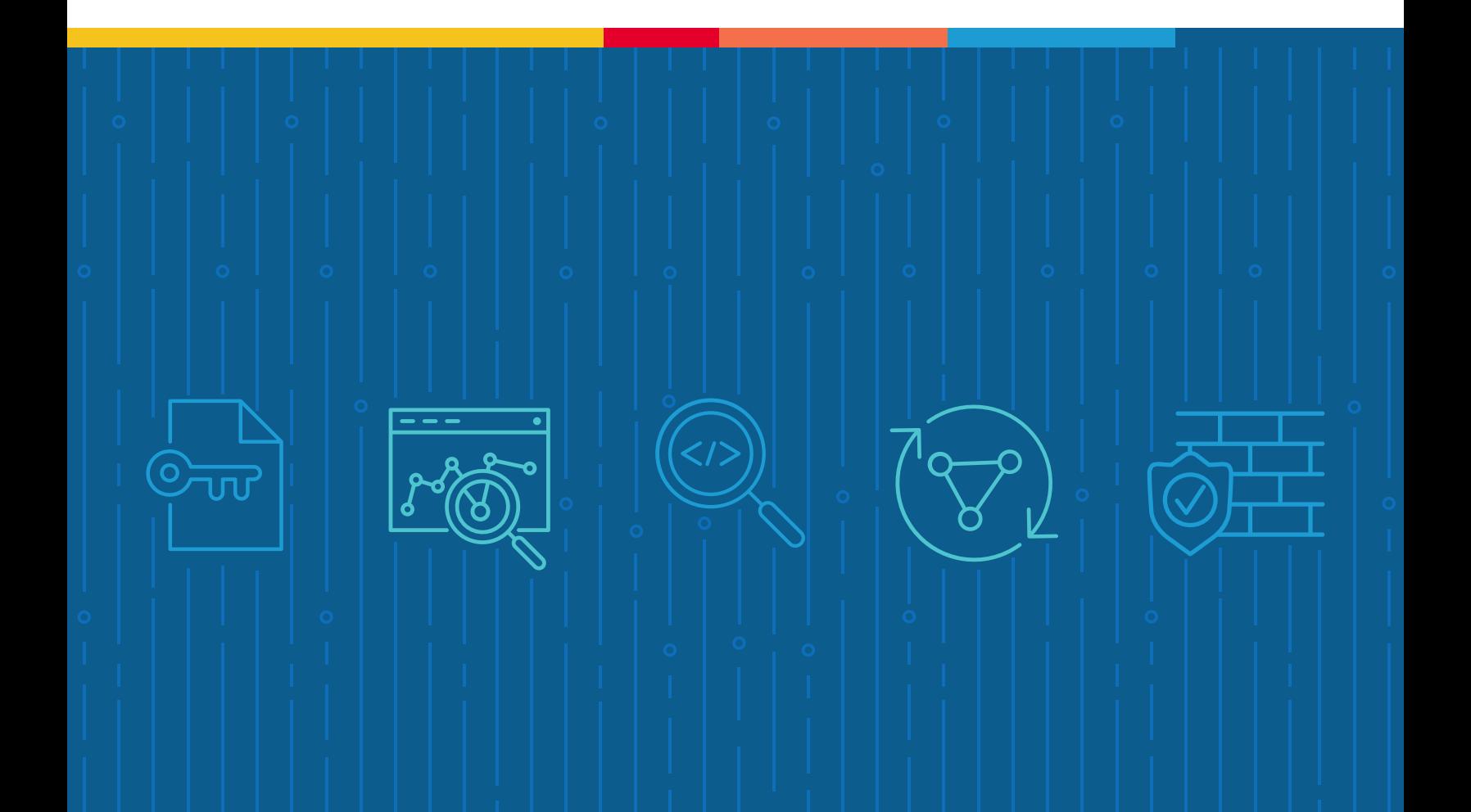

### **Table of Contents**

- **[Introduction](#page-2-0)**
- **[The F5 and Cisco Integrated Solution](#page-2-0)**
- [4 SSL/TLS Visibility: How Do We Do it?](#page-3-0)
- [Dynamic Service Chaining](#page-4-0)
- [Topologies](#page-5-0)
- License Components
- [7 Sizing](#page-6-0)
- [Traffic Exemptions for SSL/TLS Inspection](#page-7-0)

#### **[8 Best Practices for the Joint Solution](#page-7-0)**

- [Architecture Best Practices](#page-7-0)
- Security Best Practices
- Certificate Requirements
- IP Addressing

#### **[0 Initial Setup](#page-9-0)**

- [Configure the VLANs and Self-IPs](#page-9-0)
- [Import a CA Certificate and Private Key](#page-9-0)
- [Update the BIG-IP SSL Orchestrator Version](#page-10-0)
- [Back up Your F5 System Configuration](#page-10-0)

#### **[BIG-IP SSL Orchestrator Configuration](#page-11-0)**

- [Guided Configuration](#page-12-0)
- [Guided Configuration Workflow](#page-12-0)
- **[24 Handling NAT](#page-23-0)**
- **[25 Testing the Solution](#page-24-0)**

<span id="page-2-0"></span>The Secure Sockets Layer (SSL) protocol and its successor, Transport Layer Security (TLS), have been widely adopted by organizations to secure IP communications, and their use is growing rapidly. While SSL/TLS provides data privacy and secure communications, it also creates challenges to inspection devices in the security stack when inspecting the encrypted traffic. In short, the encrypted communications can't be seen as clear text and are passed through without inspection, becoming security blind spots. This creates serious risks for businesses: What if attackers are hiding malware inside the encrypted traffic?

However, performing decryption of SSL/TLS traffic on the security inspection devices, with native decryption support, can tremendously degrade the performance of those devices. This performance concern becomes even more challenging given the demands of stronger, 2048-bit certificates.

An integrated F5 and Cisco Advanced Malware Protection (AMP) solution solves these two SSL/TLS challenges. F5® BIG-IP® SSL Orchestrator® centralizes SSL/TLS inspection across complex security architectures, enabling flexible deployment options for decrypting and reencrypting user traffic. It also provides intelligent traffic orchestration using dynamic service chaining and policy-based management. The decrypted traffic is then inspected by one or more Cisco Firepower Threat Defense (FTD) firewalls—also called next-generation firewalls (NGFWs)—which can prevent previously hidden threats and block zero-day exploits. The Cisco FTD solution may be delivered using several combinations of Cisco Firepower and ASA platforms and software images. This solution eliminates the blind spots introduced by SSL/ TLS and closes any opportunity for adversaries.

This guide provides an overview of the joint solution, describes different deployment modes with reference to service chain architectures, recommends practices, and offers guidance on how to handle enforcement of corporate Internet use policies.

### **The F5 and Cisco Integrated Solution**

The F5 and Cisco integrated solution enables organizations to intelligently manage SSL/ TLS while providing visibility into a key threat vector that attackers often use to exploit vulnerabilities, establish command and control channels, and steal data. Without SSL/TLS visibility, it is impossible to identify and prevent such threats at scale.

Key highlights of the joint solution include:

**• Flexible deployment modes** that easily integrate into even the most complex architectures, consolidate the security stack to reduce complexity, and deliver SSL/TLS visibility across the security infrastructure.

- <span id="page-3-0"></span>**• Centralized SSL/TLS decryption/re-encryption** with best-in-class SSL/TLS hardware acceleration, eliminating the processing burden of multiple decryption/re-encryption workloads on every security inspection hop in the stack, which reduces latency while improving the user experience.
- **• Dynamic security service chaining**, which provides policy-based traffic management, thus determining whether traffic should be allowed to pass or be decrypted and sent through a security device or service.
- **• An industry-leading application delivery controller** that load balances traffic to multiple devices in the security services, enabling effortless scaling and growth.
- **• Built-in health monitors** that detect security service failures and shifts or bypasses loads in real time to provide reliability and fault tolerance.
- **• Full cipher support**, including support for the perfect forward secrecy (PFS) enabled ciphers, to ensure full traffic visibility.
- **• Advanced sandboxing capabilities** to perform automated static and dynamic analysis, then uncover stealthy threats and help the security team to understand, prioritize, and block sophisticated attacks.
- **• Point-in-time malware detection and blocking** using anti-virus (AV) detection engines, one-to-one signature matching, machine learning, and fuzzy fingerprinting.
- **• Global threat intelligence sharing** by Cisco experts who analyze millions of malware samples and push that intelligence to Cisco AMP to correlate against this context-rich knowledge base, which enables it to proactively defend against known and emerging threats.

#### **SSL/TLS VISIBILITY: HOW DO WE DO IT?**

The F5 system establishes two independent SSL/TLS connections—one with the client and the other with the web server. When a client initiates an HTTPS connection to the web server, the F5 system intercepts and decrypts the client-encrypted traffic and steers it to a pool of Cisco Firepower devices (or devices running Firepower Services) for inspection before re-encrypting the same traffic to the web server. The return HTTPS response from the web server to the client is likewise intercepted and decrypted for inspection before being sent on to the client.

<span id="page-4-0"></span>**Figure 1:** SSL/TLS interception and content adaption for modifying HTTP requests and responses

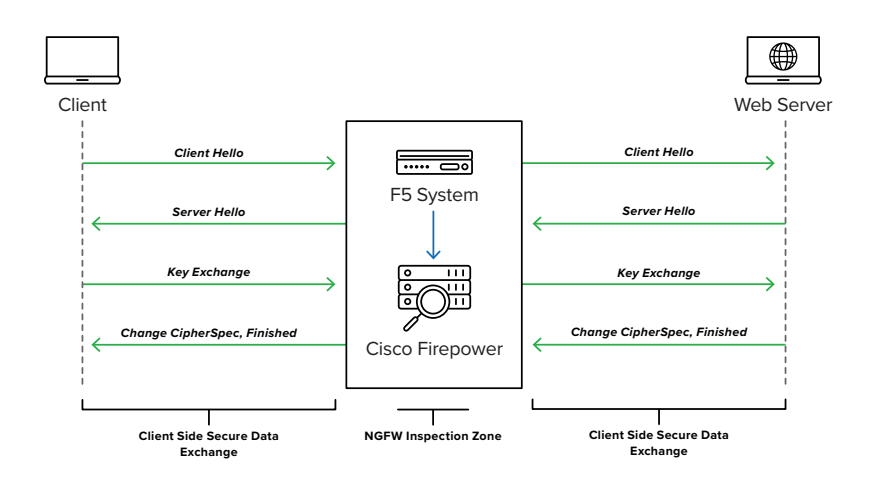

#### **DYNAMIC SERVICE CHAINING**

A typical security stack often consists of more than advanced anti-malware protection systems, with additional components such as a firewall, intrusion detection or prevention systems (IDSs/IPSs), web application firewalls (WAFs), malware analysis tools, and more. To solve specific security challenges, administrators are accustomed to manually chaining these point security products. In this model, all user sessions are provided the same level of security, as this "daisy chain" of services is hard-wired.

BIG-IP SSL Orchestrator not only decrypts the encrypted traffic—it also load balances, monitors, and dynamically chains security services, including NGFWs, data loss prevention (DLP), IDSs/IPSs, WAFs, and AV/anti-malware systems. It does this by matching user-defined policies, which determine what to intercept and whether to send data to one set of security services or another based on context. This policy-based traffic steering enables better utilization of existing security investments and helps reduce administrative costs.

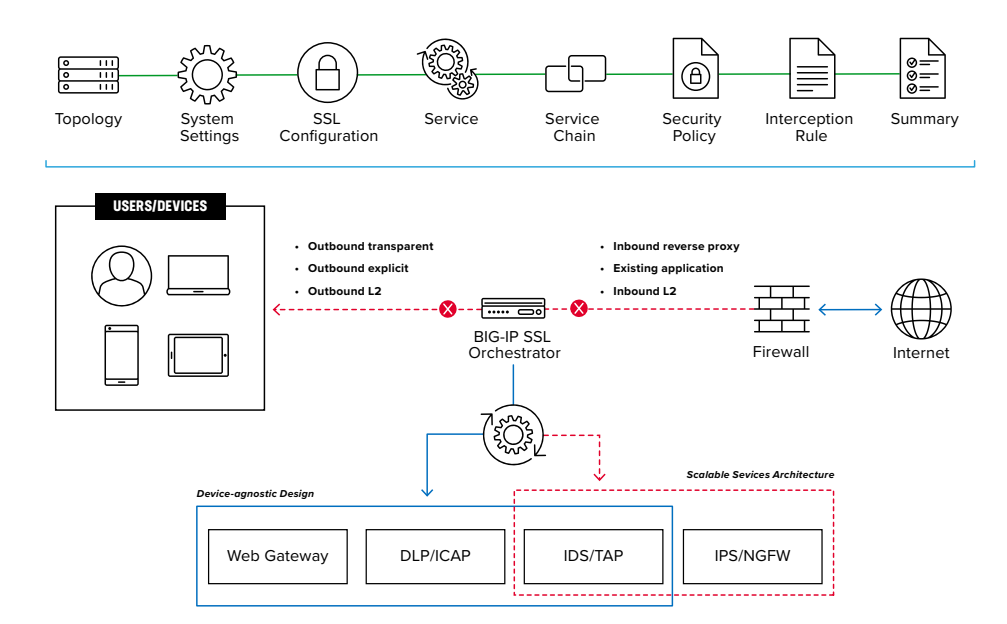

**Figure 2:** A service chain

<span id="page-5-0"></span>The powerful classification engine of BIG-IP SSL Orchestrator applies different service chains based on context derived from:

- Source IP/subnet
- Destination IP/subnet
- An F5® IP Intelligence Services subscription
- IP geolocation
- Host and domain name
- An F5 URL filtering (URLF) category subscription
- Destination port
- Protocol

### **TOPOLOGIES**

Different environments call for different network implementations. While some can easily support SSL/TLS visibility at layer 3 (routed), others may require these devices to be inserted at layer 2. BIG-IP SSL Orchestrator can support all these networking requirements with the following topology options:

- Outbound transparent proxy • Outbound explicit proxy • Inbound reverse proxy
	- Inbound layer 2
- Outbound layer 2
- Existing application

#### **LICENSE COMPONENTS**

The [BIG-IP SSL Orchestrator](https://www.f5.com/products/big-ip-services/ssl-orchestrator) product line—the i2800, r2800, i4800, r4800,i5800, r5800, i10800, r10800, r10900, i11800, i15800, and Virtual Edition High Performance (HP)—supports this joint solution. F5® VIPRION® platform and F5® VELOS® platform are also supported. BIG-IP SSL Orchestrator devices ship with an installed base module that provides both SSL/TLS interception and service chaining capabilities. Please contact your local F5 representative to further understand the licensing and deployment options.

Unless otherwise noted, references to BIG-IP SSL Orchestrator and the F5® BIG-IP® system in this document (and some user interfaces) apply equally regardless of the F5 hardware or virtual edition (VE) used. The solution architecture and configuration are identical.

Optionally, customers can add the functionality of:

- An **F5 URLF subscription** to access the URL category database.
- An **F5® IP Intelligence Services subscription** for IP reputation service.
- A network **hardware security module (HSM)** to safeguard and manage digital keys for strong authentication.
- <span id="page-6-0"></span>**• F5® Secure Web Gateway Services** to filter and control outbound web traffic using a URL database.
- **• F5® BIG-IP® Access Policy Manager® (APM)** to authenticate and manage user access.
- **F5® BIG-IP® Advanced Firewall Manager® (AFM) to protect against denial-of-service.**
- **• F5® BIG-IP® Advanced WAF®** to protect against common vulnerabilities (CVEs) and web exploits, targeted attacks, and advanced threats.
- **An F5<sup>®</sup> BIG-IP® Local Traffic Manager® (LTM)** add-on software license mode. This solution's supported on all F5® BIG-IP® iSeries® and older F5 hardware platforms and has no specific restrictions on additional F5 software modules (including the above software services). This option's suited for environments that need to deploy BIG-IP SSL Orchestrator on an existing BIG-IP device or have other functions that must run on the same device.

Cisco Firepower can be deployed:

- Via **FTD**, a unified software image, on the ASA 5000x and Firepower 2100/4100/9300 platforms.
- Via FirePOWER Services on a separate FirePOWER module on an ASA 5500x platform.

#### **SIZING**

The main advantage of deploying BIG-IP SSL Orchestrator in the corporate security architecture is that the wire traffic now can be classified as "interesting" traffic, which needs to be decrypted by BIG-IP SSL Orchestrator for inspection by Cisco Firepower, and "uninteresting" traffic, which is allowed to pass through or be processed differently according to other corporate policy requirements. This selective steering of only the interesting traffic to the firewall system conserves its valuable resources (as it need not inspect the entire wire traffic), maximizing performance.

As a result, it's important to consider the entire wire traffic volume to calculate the appropriate F5 device size. Depending on the chosen mode of deployment, administrators will need at least two interfaces on the F5 system for each firewall configured for inline mode and at least one interface for each firewall configured for TAP mode.

Refer to the [BIG-IP SSL Orchestrator data sheet](https://www.f5.com/pdf/products/ssl-orchestrator-datasheet.pdf) and consider the following factors when sizing the F5 system for the integrated solution:

- Port density.
- SSL/TLS bulk encryption throughput.
- System resources.
- The number of security services and devices in them.

#### <span id="page-7-0"></span>**TRAFFIC EXEMPTIONS FOR SSL/TLS INSPECTION**

As noted, BIG-IP SSL Orchestrator can be configured to distinguish between interesting and uninteresting traffic for the purposes of security processing. Examples of uninteresting traffic (including those types that cannot be decrypted) to be exempted from inspection may include:

- Guest VLANs.
- Applications that use pinned certificates.
- Trusted software update sources such as those for Microsoft Windows updates.
- Trusted backup solutions, such as a crash plan.
- Any lateral encrypted traffic to internal services to be exempted.

You can also exempt traffic based on domain names and URL categories. The service chain classifier rules of BIG-IP SSL Orchestrator enable administrators to enforce corporate Internet use policies, preserve privacy, and meet regulatory compliance.

Traffic exemptions based on URL category might include bypasses (and thus no decryption) for traffic from known sources of these types of traffic:

- Financial
- Health care
- Government services

### **Best Practices for the Joint Solution**

Several best practices can help optimize the performance, reliability, and security of the joint solution.

#### **ARCHITECTURE BEST PRACTICES**

To ensure a streamlined architecture that optimizes performance, reliability, and security, F5 recommendations include:

- Deploy inline. Any SSL/TLS visibility solution must be inline to the traffic flow to decrypt perfect forward secrecy (PFS) cipher suites such as elliptic curve Diffie-Hellman encryption (ECDHE).
- Deploy BIG-IP SSL Orchestrator in a device sync/failover device group (S/FDG) that includes the high-availability (HA) pair with a floating IP address.
- Use dual-homing. The Cisco FTDs must be dual-homed on the inward and outward VLANs with each F5 system in the device S/FDG.

<span id="page-8-0"></span>• Achieve further interface redundancy with the Link Aggregation Control Protocol (LACP). LACP manages the connected physical interfaces as a single virtual interface (aggregate group) and detects any interface failures within the group.

#### **SECURITY BEST PRACTICES**

BIG-IP SSL Orchestrator generally presents a new paradigm in the typical network architecture. Previously, client/server traffic passed encrypted to inline security services, which then had to perform their own decryption if they needed to inspect that traffic. When BIG-IP SSL Orchestrator is integrated into the security architecture, all traffic to a security device is decrypted—including user names, passwords, and social security and credit card numbers. It's therefore highly recommended that security services be isolated within a private, protected enclave defined by BIG-IP SSL Orchestrator. It's technically possible to configure BIG-IP SSL Orchestrator to send the decrypted traffic anywhere that it can route to, but this high-risk practice should be avoided.

#### **CERTIFICATE REQUIREMENTS**

Different certificate requirements apply depending on the traffic flow direction.

#### Outbound traffic flow (internal client to Internet)

An SSL/TLS certificate and associated private key—preferably a subordinate certificate authority (CA)—on the F5 system are needed to issue certificates to the end host for client-requested external resources that are being intercepted. To ensure that clients on the corporate network don't encounter certificate errors when accessing SSL/TLS-enabled websites from their browsers, this issuing certificate must be locally trusted in the client environment.

#### Inbound traffic flow (Internet users to internal applications)

Inbound SSL/TLS orchestration is similar to traditional reverse web proxy SSL/TLS handling. It minimally requires a server certificate and associated private key that matches the host name external users are trying to access. This may be a single instance certificate, or a wildcard or subject alternative name (SAN) certificate if inbound SSL/TLS orchestration is defined as a gateway service.

#### **IP ADDRESSING**

When a Cisco FTD is deployed as an L3/routed hop, we recommend configuring its IP addresses for connected inward and outward VLANs from default fixed addressing subnets, provided by BIG-IP SSL Orchestrator, that are derived from a RFC2544 CIDR block of 192.19.0.0. This minimizes the likelihood of address collisions.

<span id="page-9-0"></span>For example, you can configure a firewall to use the IP address 198.19.0.61/25 on the inward VLAN and 198.19.0.161/25 on the outward VLAN pointing to the F5 connected interfaces. You'll also need to configure static routes to the internal networks on the firewall inward VLAN and a default route to the Internet on the outward VLAN. The table below explains the IP addresses that you need to configure when deploying multiple firewalls in the service pool.

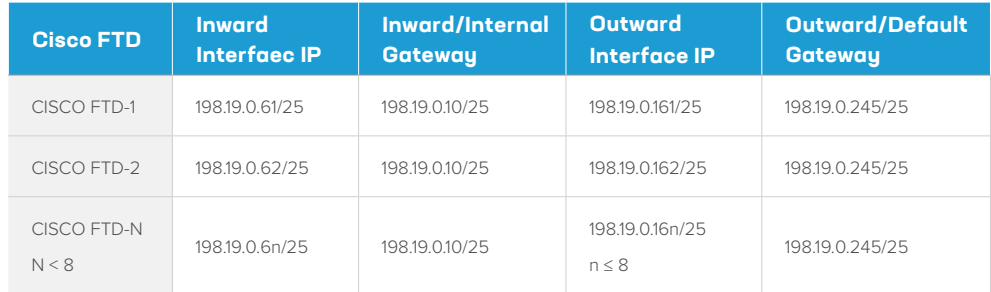

### **Initial Setup**

Initial setup includes configuration of Cisco Firepower on ASA and setup of BIG-IP SSL Orchestrator. Once these steps are complete, you can proceed to configuration for your chosen specific deployment scenario.

#### **CONFIGURE THE VLANS AND SELF-IPS**

For BIG-IP SSL Orchestrator deployment in a layer 3 (routed or explicit proxy) topology, the F5 system must be configured with appropriate client-facing, outbound-facing VLANs and self-IPs and routes. The VLANs define the connected interfaces, and the self-IPs define the respective IPv4 and/or IPv6 subnets. Refer to the F5 [Routing Administration Guide](https://techdocs.f5.com/kb/en-us/products/big-ip_ltm/manuals/product/tmos-routing-administration-11-6-0.html) for configuration steps to set up the VLANs and self-IPs.

#### **IMPORT A CA CERTIFICATE AND PRIVATE KEY**

For BIG-IP SSL Orchestrator in an outbound traffic topology, a local CA certificate and private key are required to re-sign the remote server certificates for local (internal) clients. For BIG-IP SSL Orchestrator in an inbound traffic topology, remote clients terminate their SSL/TLS sessions at the F5 system, so it must possess the appropriate server certificates and private keys. Refer to the F5 support article on [managing SSL/TLS certificates for F5 systems](https://my.f5.com/manage/s/article/K14620) to understand the procedure.

#### <span id="page-10-0"></span>**UPDATE THE BIG-IP SSL ORCHESTRATOR VERSION**

Periodic updates are available for BIG-IP SSL Orchestrator. To download the latest:

- 1. Visit [downloads.f5.com.](https://cdn.f5.com/websites/downloads/) You'll need your registered F5 credentials to log in.
- 2. Click **Find a Download**.
- 3. Scroll to the **Security** product family, select **SSL Orchestrator**, and click the link.

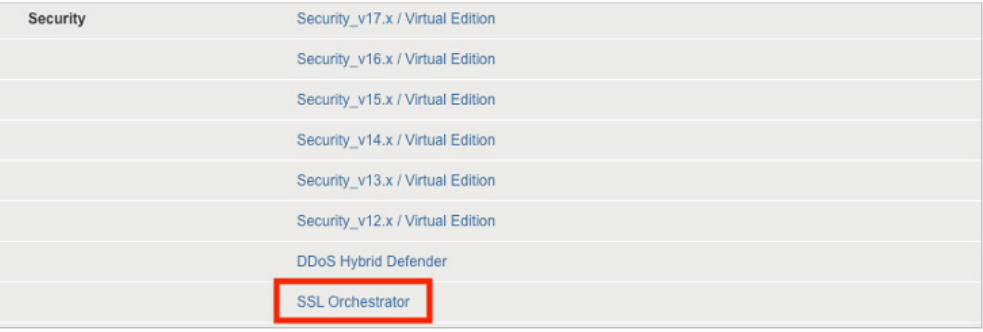

4. Select and download the latest version of the BIG-IP SSL Orchestrator .rpm file.

- 5. Read the appropriate Release Notes before attempting to use the file.
- 6. Log into the F5 system. On the F5 web UI in the **Main** menu, navigate to **SSL Orchestrator > Configuration** and click **Upgrade SSL Orchestrator** in the upper right.
- 7. Click **Choose File** and navigate to the .rpm file you downloaded. Select it and click **Open**.
- 8. Click **Upload and Install**.

You are now ready to proceed to detailed configuration.

#### **BACK UP YOUR F5 SYSTEM CONFIGURATION**

Before beginning detailed BIG-IP SSL Orchestrator configuration, we strongly recommend you back up the F5 system configuration using the following steps. This enables you to restore the previous configuration in case any issues arise.

- 1. From the main tab of the F5 management interface, click **System > Archives**.
- 2. To initiate the process of creating a new UCS archive (backup), click **Create**.
- 3. Enter a unique **File Name** for the backup file.
- 4. Optional:
- If you want to encrypt the UCS archive file, from the **Encryption** menu, select **Enabled** and enter a passphrase. You must supply the passphrase to restore the encrypted UCS archive file.
- If you want to exclude SSL/TLS private keys from the UCS archive, from the **Private Keys** menu, select **Exclude**.

**Figure 3:** The F5 product download web page

<span id="page-11-0"></span>**Figure 4:** New system archive creation

#### System » Archives » New Archive...

#### **General Properties**

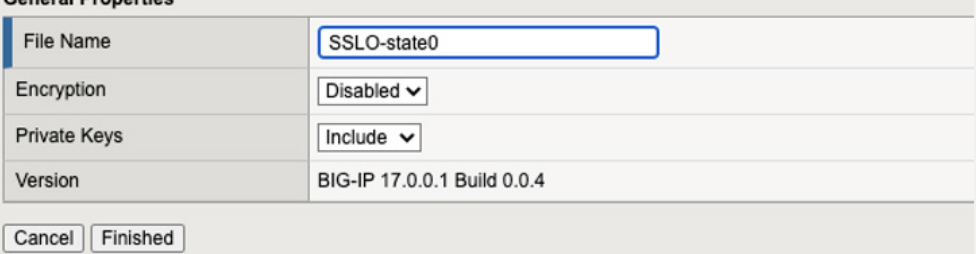

- 5. Click **Finished** to create the UCS archive file.
- 6. When the backup process is done, examine the status page for any reported errors before proceeding to the next step.
- 7. Click **OK** to return to the **Archive List** page.
- 8. Copy the .ucs file to another system.

To restore the configuration from a UCS archive, navigate to **System > Archives**. Select the name of the UCS file you want to restore and click **Restore**. For details and other considerations for backing up and restoring the F5 system configuration, see Solution K13132 on AskF5: [AskF5 Solution K13132: Backing up and restoring configuration files.](https://my.f5.com/manage/s/article/K13132)

### **BIG-IP SSL Orchestrator Configuration**

Cisco FTD can be configured as a layer 3 (L3) or layer 2 (L2) or TAP service in BIG-IP SSL Orchestrator. The sample configuration below will focus on a traditional outbound (forward proxy) use case with Cisco FTD configured as an L2 service as shown in Figure 5. BIG-IP SSL Orchestrator steers the unencrypted and decrypted web traffic through the Cisco FTD pool, which is part of a service chain(s) of security devices.

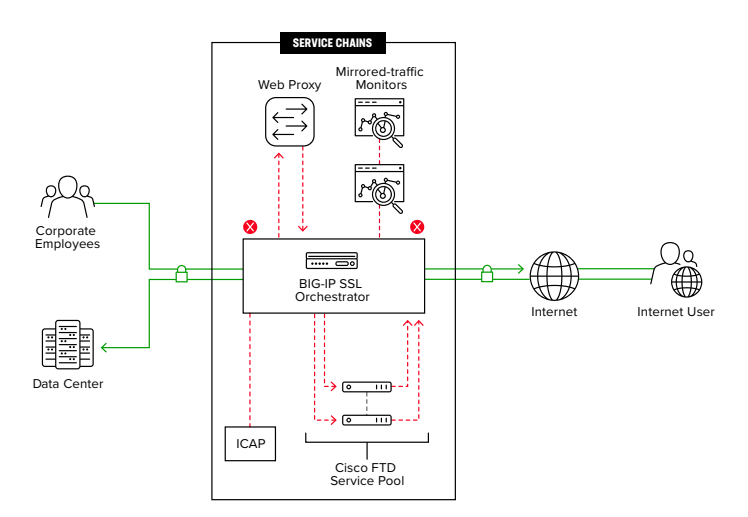

**Figure 5:** A sample L2 service deployment architecture

#### <span id="page-12-0"></span>**GUIDE CONFIGURATION**

The BIG-IP SSL Orchestrator guided configuration presents a completely new and streamlined user experience. This workflow-based architecture provides intuitive, reentrant configuration steps tailored to a selected topology. These steps walk through the guided configuration to build a simple transparent forward proxy:

- 1. Once logged into the F5 system, on the F5 web UI **Main** menu, click **SSL Orchestrator > Configuration**.
- 2. Take a moment to review the various configuration options.
- 3. (Optional.) Satisfy any of the DNS, NTP, and Route prerequisites from this initial configuration page. Keep in mind, however, that the BIG-IP SSL Orchestrator guided configuration will provide an opportunity to define DNS and route settings later in the workflow. Only NTP isn't addressed later.

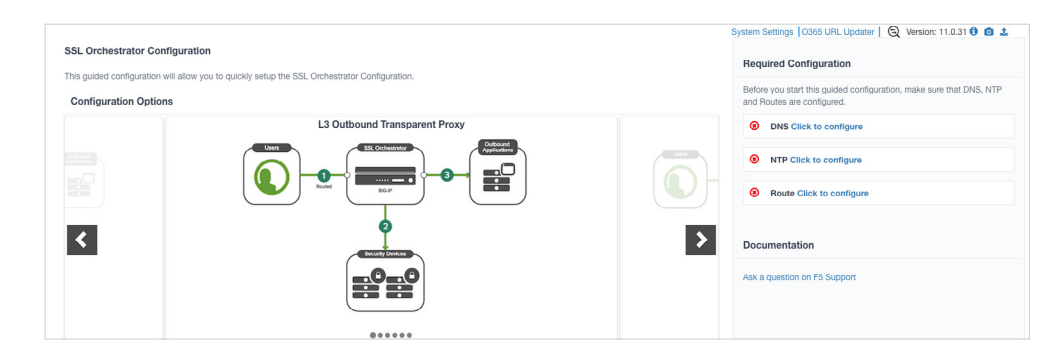

4. No other configurations are required in this section, so click **Next**.

#### **GUIDED CONFIGURATION WORKFLOW**

The first stage of the guided configuration addresses topology.

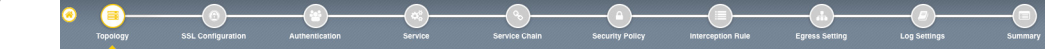

#### Topology properties

1. BIG-IP SSL Orchestrator creates discreet configurations based on the selected topology. An explicit forward proxy topology will ultimately create an explicit proxy listener. Make appropriate selections in the **Topology Properties** section of the configuration, using this guidance:

**Figure 7:** The guided configuration workflow

**Figure 6:** The initial guided configuration page

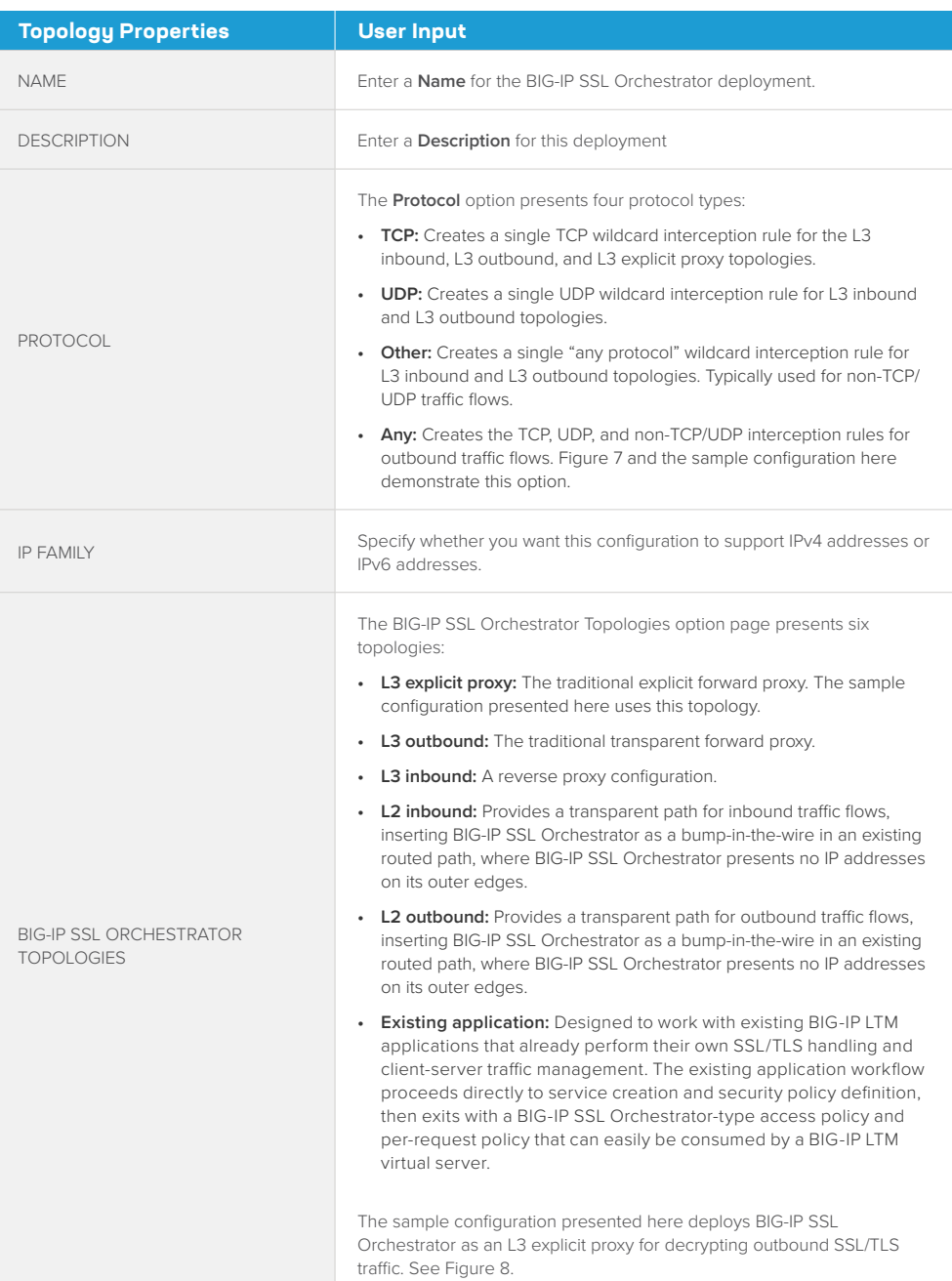

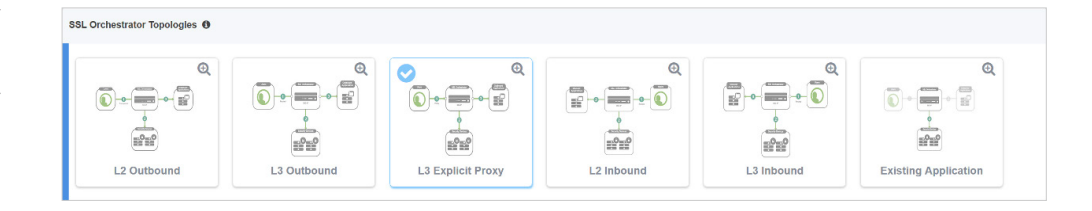

#### 2. Click **Save & Next**

#### **Figure 8:** Sample topology configuration

#### SSL configuration

This section defines the specific SSL/TLS settings for the selected topology (a forward proxy in this example) and controls both client-side and server-side SSL/TLS options. If existing SSL/TLS settings are available from a previous workflow, they can be selected and reused. Otherwise, the **SSL Configuration** section creates new SSL/TLS settings.

**Figure 9:** SSL configuration in the workflow

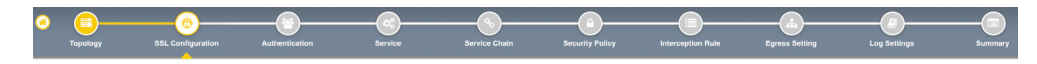

#### 1. Click **Show Advanced Settings** on the right.

2. Make appropriate **SSL Configuration** selections using this guidance.

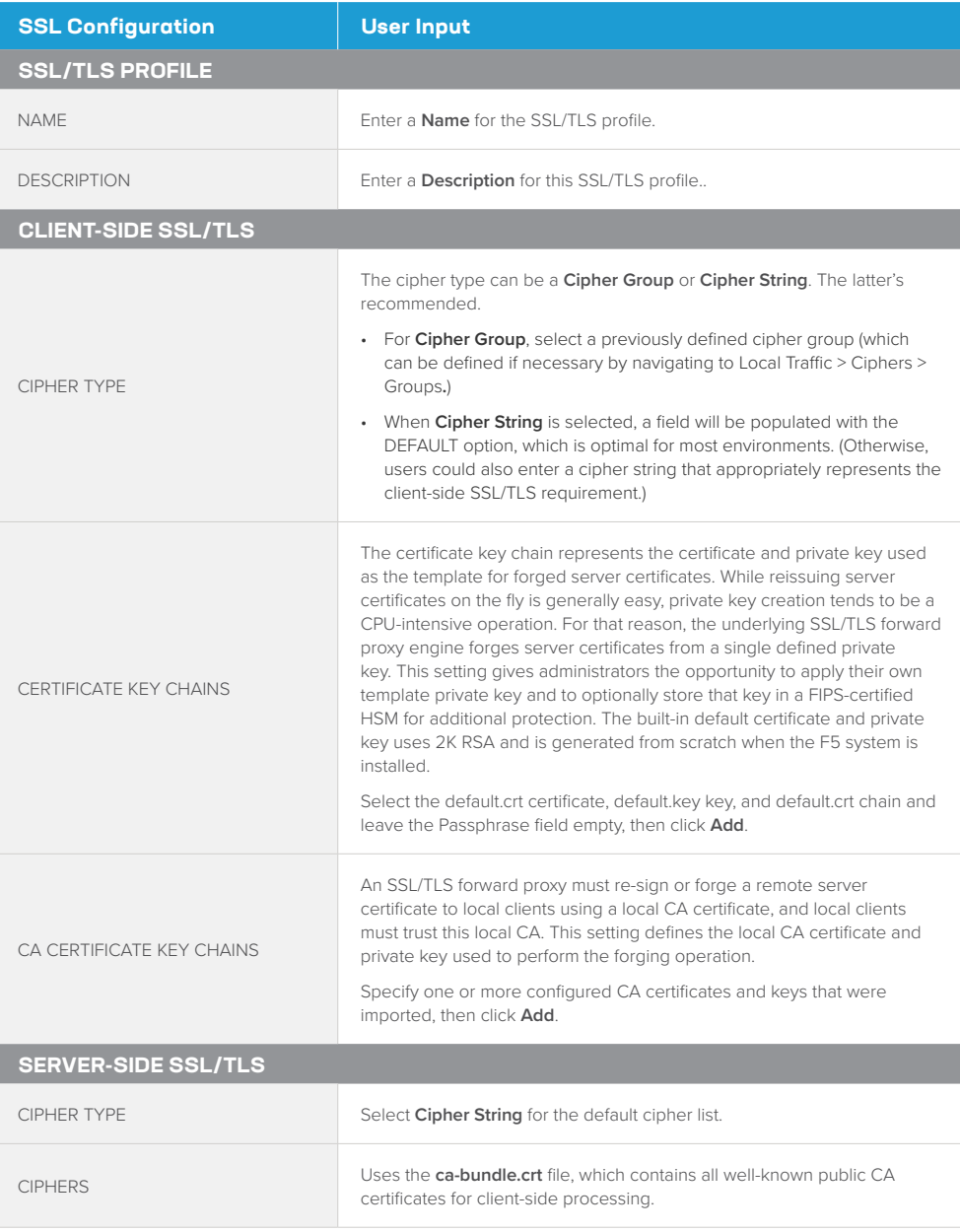

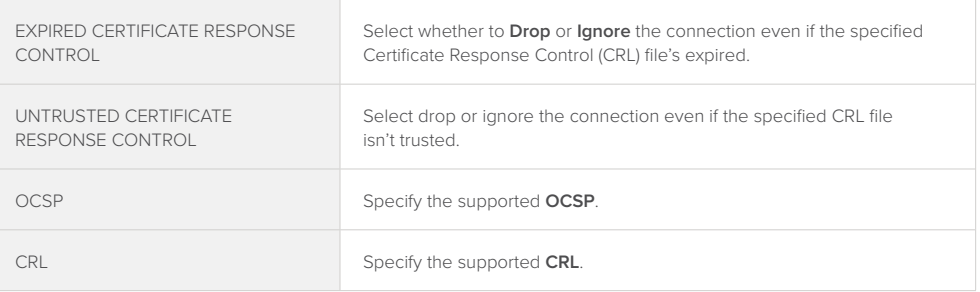

#### 3. Click **Save & Next**.

*Note: SSL/TLS settings minimally require an RSA-based template and CA certificates but can also support elliptic curve (ECDSA) certificates. In this case, BIG-IP SSL Orchestrator would forge an EC certificate to the client if the SSL/TLS handshake negotiated an ECDHE\_ECDSA cipher. To enable EC forging support, add both an EC template certificate and key, and an EC CA certificate and key.*

#### Create the Cisco FTD service

You can configure Cisco FTD either in inline mode as an L2 or L3 hop, or in TAP mode.

#### Configuring as an L2 service

The Service List section defines the security services that interact with BIG-IP SSL Orchestrator. The guided configuration includes a services catalog that contains common product integrations. Beneath each of these catalog options is one of the five basic service types: L3, L2, ICAP, TAP, and HTTP service.

The service catalog also provides "generic" security services. (It may be necessary to scroll down to see additional services.)

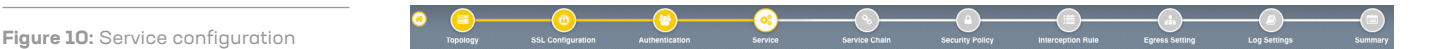

To configure the service:

1. Under **Service List**, click **Add Service**.

- 2. In the service catalog, double click **Cisco FTD** service. (If the version of BIG-IP SSL Orchestrator you're using doesn't have this option, then use the generic L2 service.)
- 3. The **Service Properties** page displays.
- 4. Configure the service using the guidance below. To configure either as an L3 or TAP service, refer to the next two sections of this document.

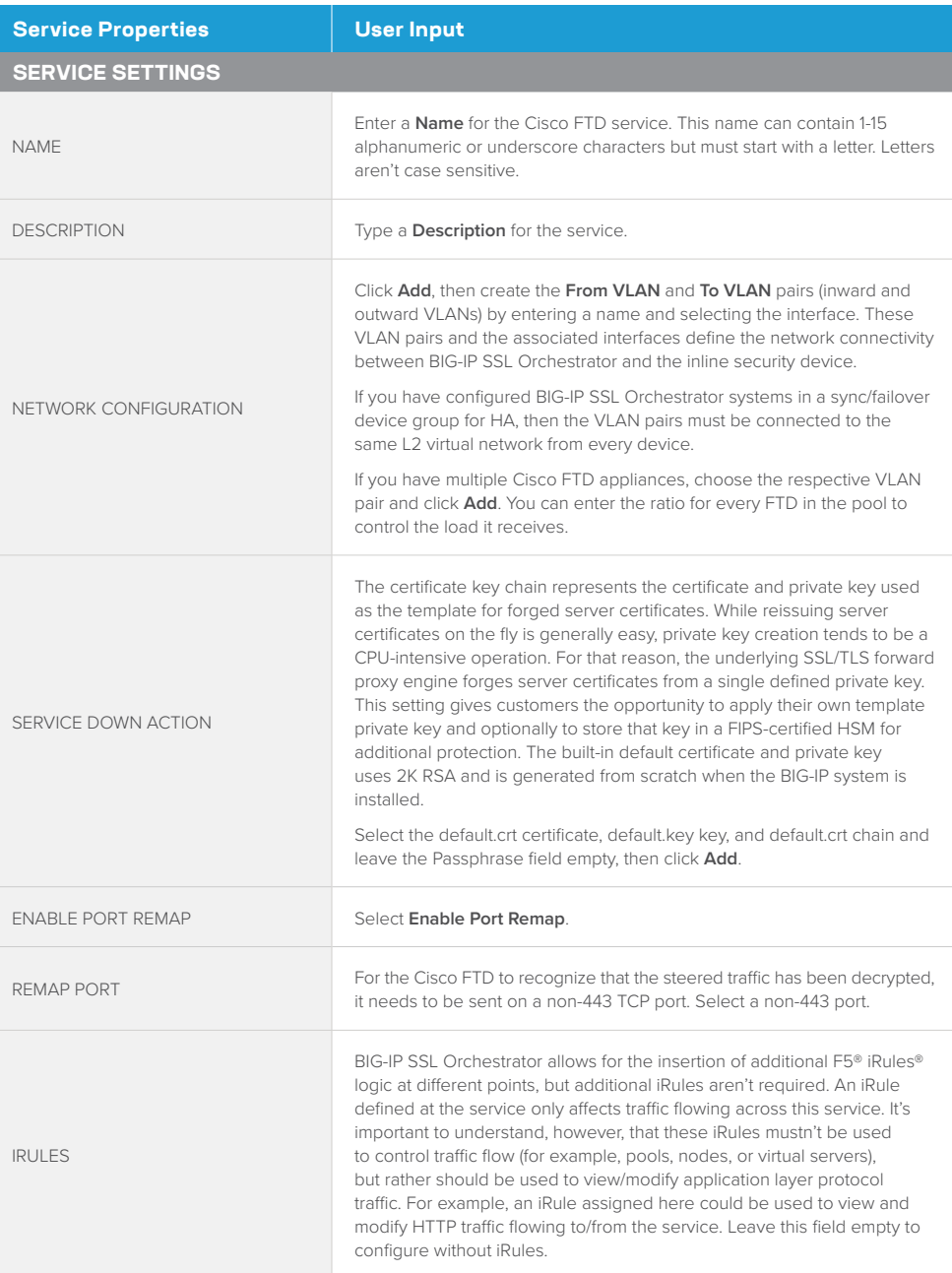

- 5. Click **Save** to return to the Service List section. To configure additional services, click **Add Service** to access the service catalog again.
- 6. Once all the desired services are created, click **Save & Next** to move on to the service chain setup.

#### Configuring as an L3 service

When Cisco FTD is configured as an L3 service as shown in Figure 11, BIG-IP SSL Orchestrator routes the unencrypted and decrypted web traffic through the Cisco FTD pool, which is part of the service chain(s) of security devices.

**Figure 11:** L3 service deployment architecture

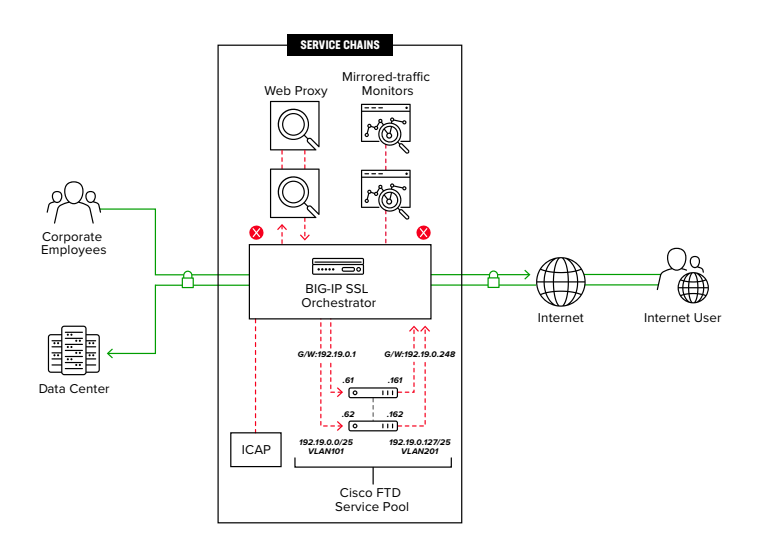

1. On the **Service Properties** page (refer to the previous procedure if necessary), configure the service using this guidance:

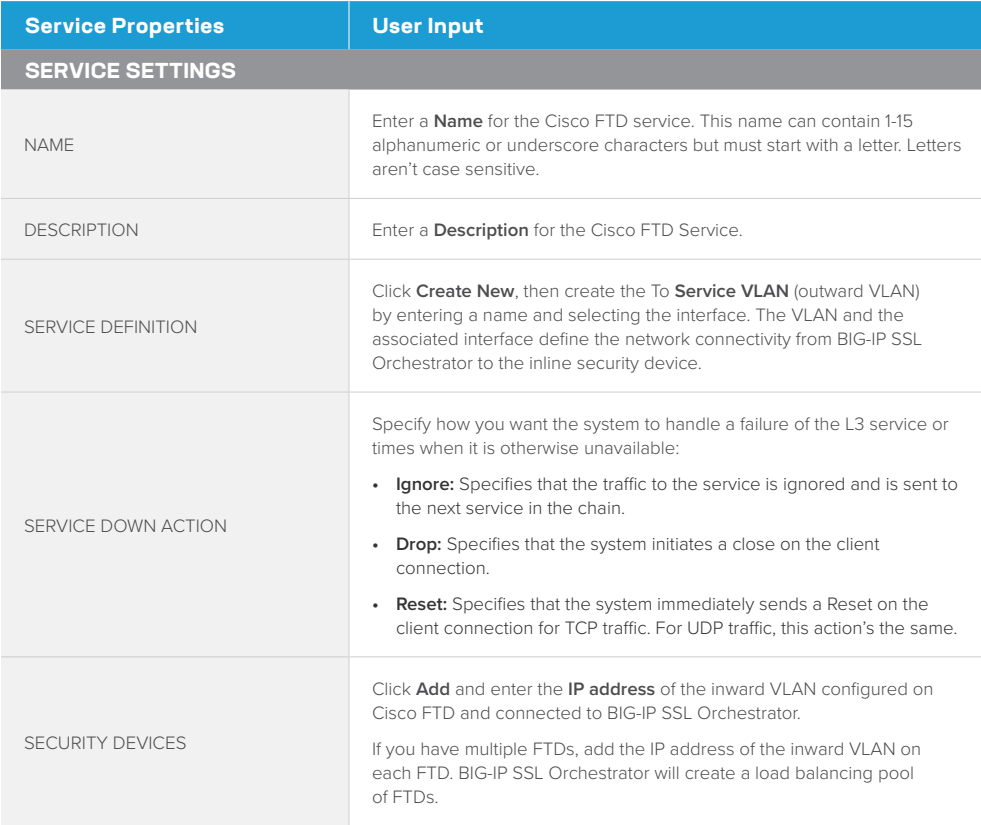

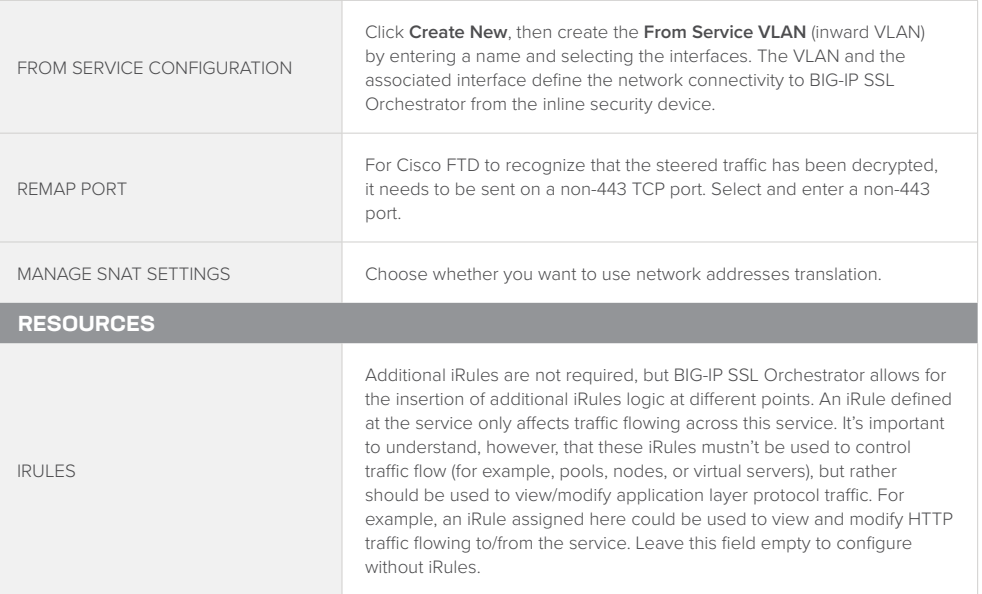

#### 2. Click **Save**.

#### Configuring as a TAP service

In a TAP service mode (see Figure 12), the F5 system copies the unencrypted and decrypted web traffic to the Cisco FTD pool, which is part of the service chain(s) of security devices.

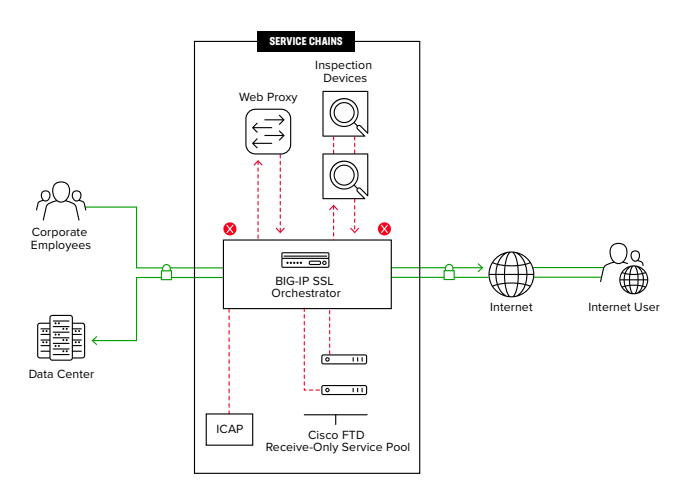

1. On the TAP **Service Properties** page, configure the service using this guidance:

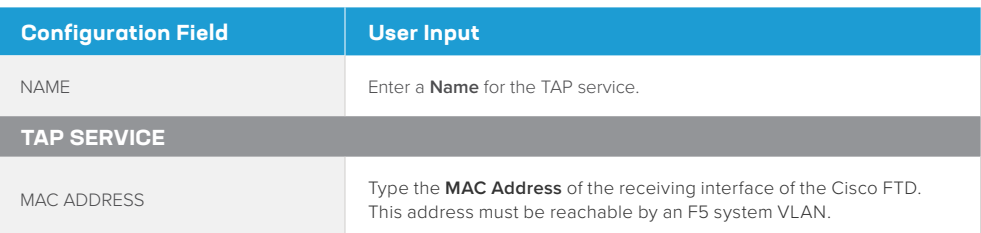

**Figure 12:** A TAP service deployment architecture

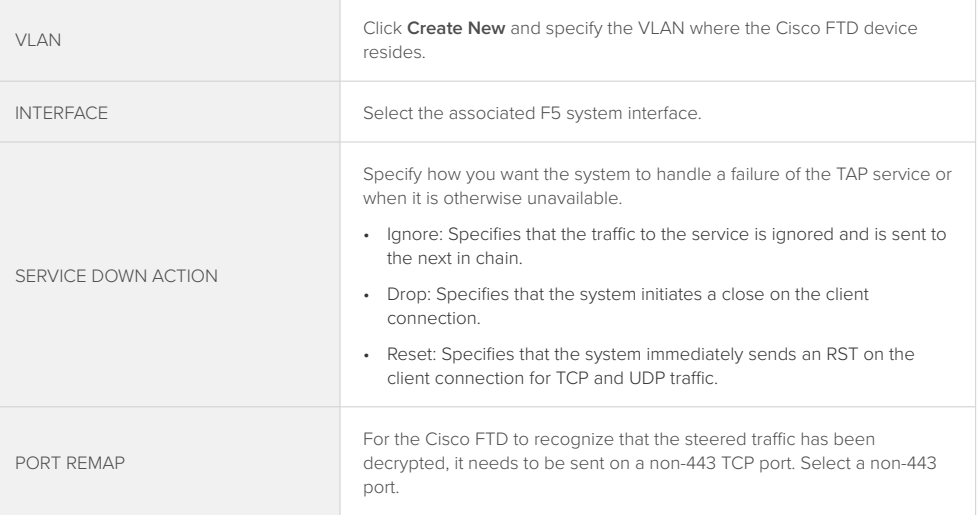

#### Configuring service chains

Service chains are arbitrarily ordered lists of security devices. Based on the ecosystem's requirements, different service chains may contain different, reused sets of services, and different types of traffic can be assigned to different service chains. For example, HTTP traffic may need to go through all the security services while non-HTTP traffic goes through a subset of those services, and traffic destined to a financial service URL can bypass decryption and still flow through a smaller set of security services.

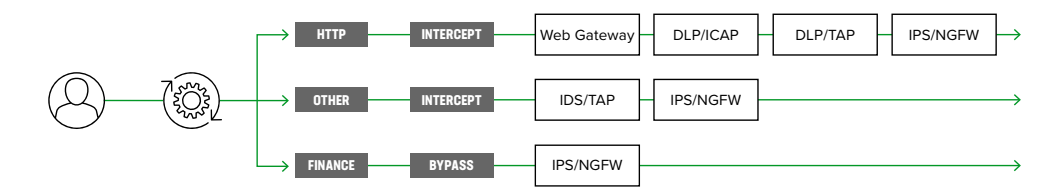

Each service chain's linked to service chain classifier rules and processes specific connections based on those rules, which look at protocol, source, and destination addresses. Service chains can include each of the three types of services (inline, ICAP, or receive-only), as well as decryption zones between separate ingress and egress devices.

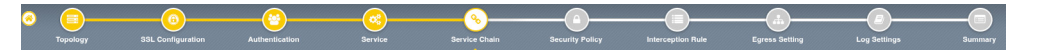

**Figure 13:** Different traffic flowing through chains of different security services

**Figure 14:** Configuring service chains

To create a new service chain containing all the configured security services:

1. Under Services List, click **Add Service**. Make selections using this guidance:

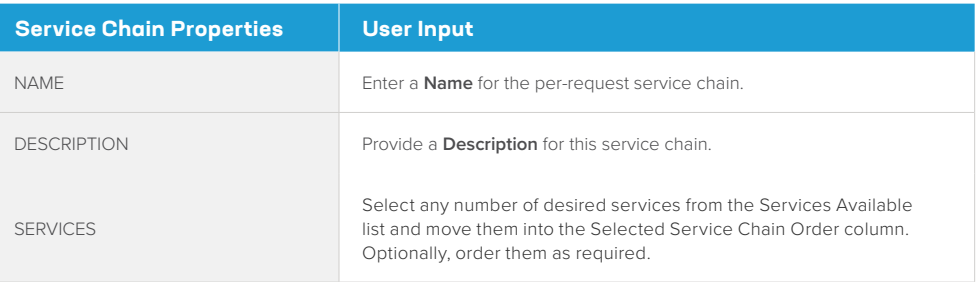

#### 2. Click **Save & Next**.

#### Security policy

Security policies are the set of rules that govern how traffic's processed in BIG-IP SSL Orchestrator. The actions a rule can require include:

- Whether or not to allow the traffic indicated in the rule.
- Whether or not to decrypt that traffic.
- Which service chain (if any) to pass the traffic through.

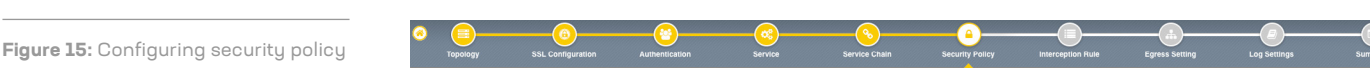

The guided configuration of BIG-IP SSL Orchestrator presents an intuitive rule-based, dragand-drop user interface for the definition of security policies. In the background, BIG-IP SSL Orchestrator maintains these security policies as visual per-request policies. If traffic processing is required that exceeds the capabilities of the rule-based user interface, the underlying per-request policy can be managed directly.

- 1. To create a rule, click **Add**.
- 2. Create a security rule as required.
- 3. Click **Add** again to create more rules or click **Save & Next**.

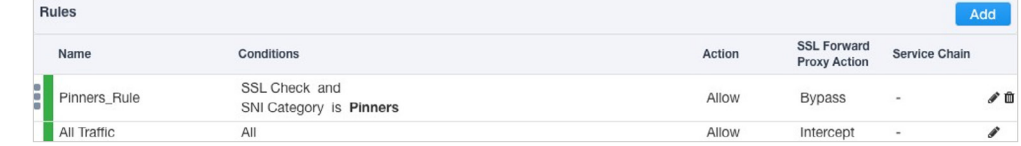

#### **Figure 16:** Configuring security policy

#### Interception rules

Interception rules are based on the selected topology and define the listeners (analogous to BIG-IP LTM virtual servers) that accept and process different types of traffic, such as TCP, UDP, or other. The resulting BIG-IP LTM virtual servers will bind the SSL/TLS settings, VLANs, IPs, and security policies created in the topology workflow.

**Figure 17:** Configuring interception rules

1. To configure the interception rule, follow this guidance:

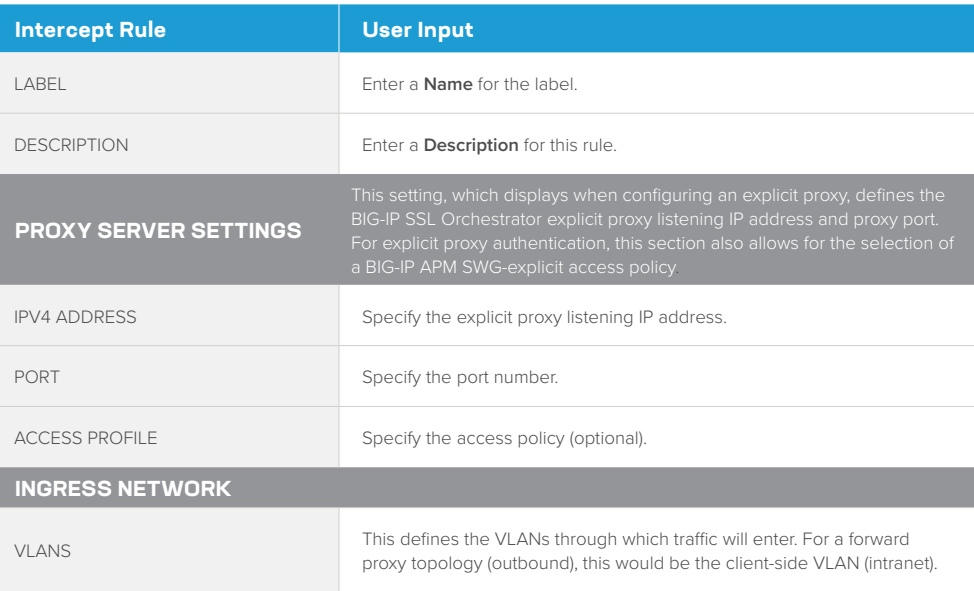

#### 2. Click **Save & Next**.

#### Egress setting

The **Egress Setting** section defines topology-specific egress characteristics.

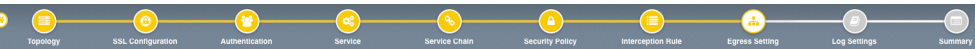

#### 1. To configure these characteristics, follow this guidance:

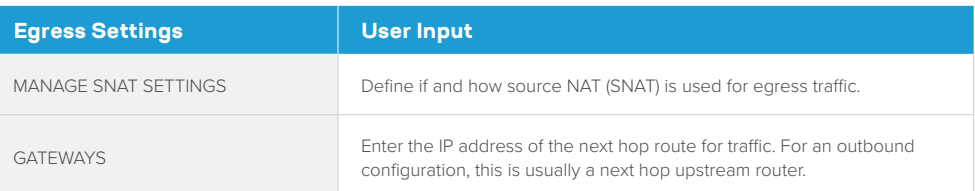

#### 2. Once done, click **Save & Next**.

**Figure 18:** Configuring egress settings

#### Configuration summary and deployment

The configuration summary presents an expandable list of all the workflow-configured objects

- 1. To review the details for any given setting, click the corresponding arrow icon on the far right.
- 2. To edit any given setting, click the corresponding pencil icon. Clicking the pencil icon will display the selected settings page in the workflow.
- 3. When you're satisfied with the defined settings, click **Deploy**. Upon successfully deployment of the configuration, BIG-IP SSL Orchestrator will display a dashboard. See Figure 19.

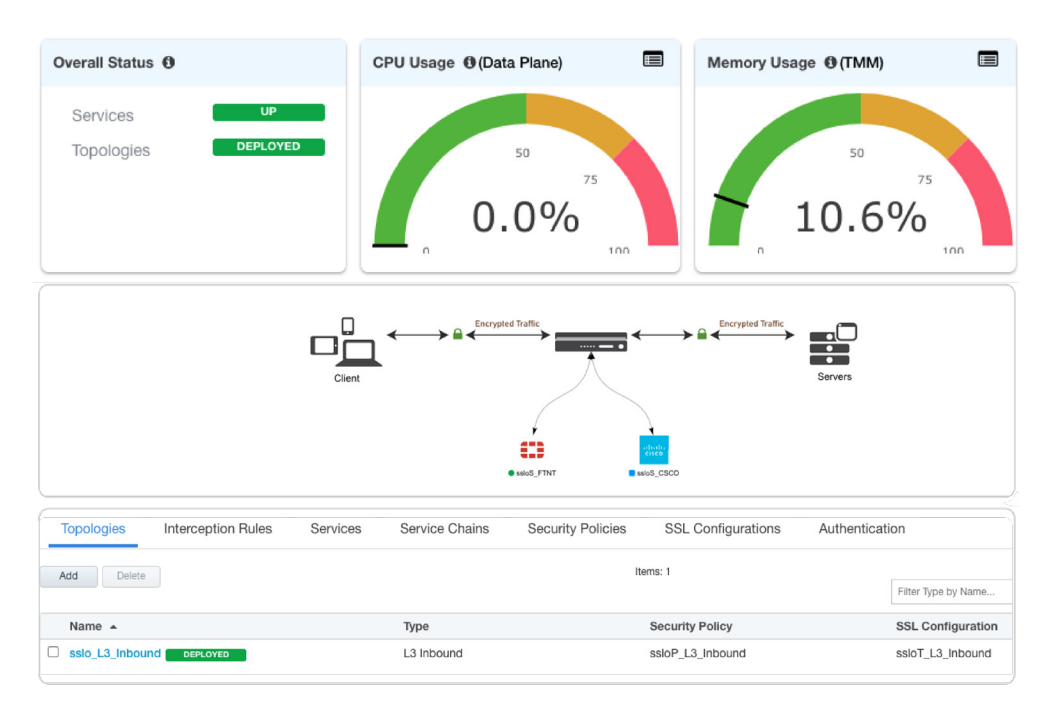

4. This completes configuration of BIG-IP SSL Orchestrator as a forward proxy. At this point an internal client should be able to browse to external (Internet) resources, and decrypted traffic will flow across the security services.

### **Handling NAT**

When a Cisco ASA with Firepower Services module is deployed as a service in the BIG-IP SSL Orchestrator service chain, it's no longer the Internet edge device. Therefore, performing the network address translation (NAT) on ASA is no longer advisable. It's also important to perform NAT of the client's outbound traffic after it exits the ASA to the F5 egress for reencryption. There are two ways to handle this:

**Figure 19:** The configuration dashboard after deployment **• Option A:** Implement NAT on the F5 system using the SNAT pool feature. (See Figure 20.) In this case, the NAT will be performed for the client's outbound traffic on the egress of the F5 system. When firewalls are deployed as a sandwich pool using two F5 systems, NAT should be implemented on the egress F5 system.

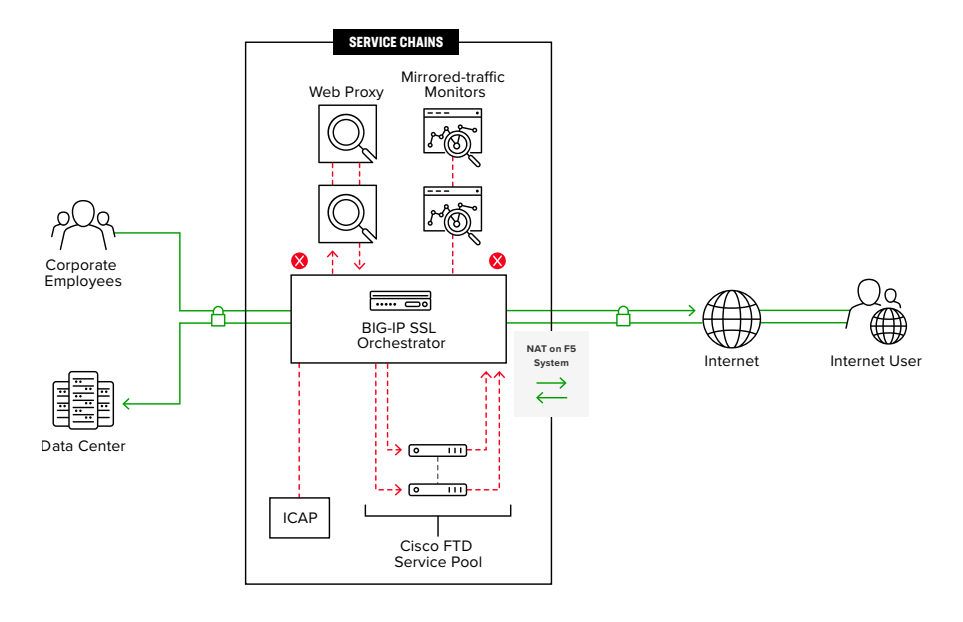

Traditionally, an ASA is often implemented on the perimeter to inspect/control access to multiple protocols, and not all these protocols are supported by BIG-IP SSL Orchestrator. When this ASA is moved from the edge and configured in the service chain to inspect decrypted traffic, any unsupported protocol traffic that goes around BIG-IP SSL Orchestrator isn't inspected and potentially vulnerable.

The second option, Option B, represents the needed design change to overcome this challenge, as well as NAT recommendations.

**• Option B:** segregate the ASA firewall capabilities and Firepower Services onto two different physical or virtual contexts and implement NAT post re-encryption on the edge firewall while the inspection SFR module remains part of the F5 system in the service chain. (See Figure 21.) In this case, the F5 system can either hand off the re-encrypted packets to the edge firewall, or forward and re-route the traffic from the edge firewall to the gateway.

<span id="page-23-0"></span>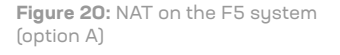

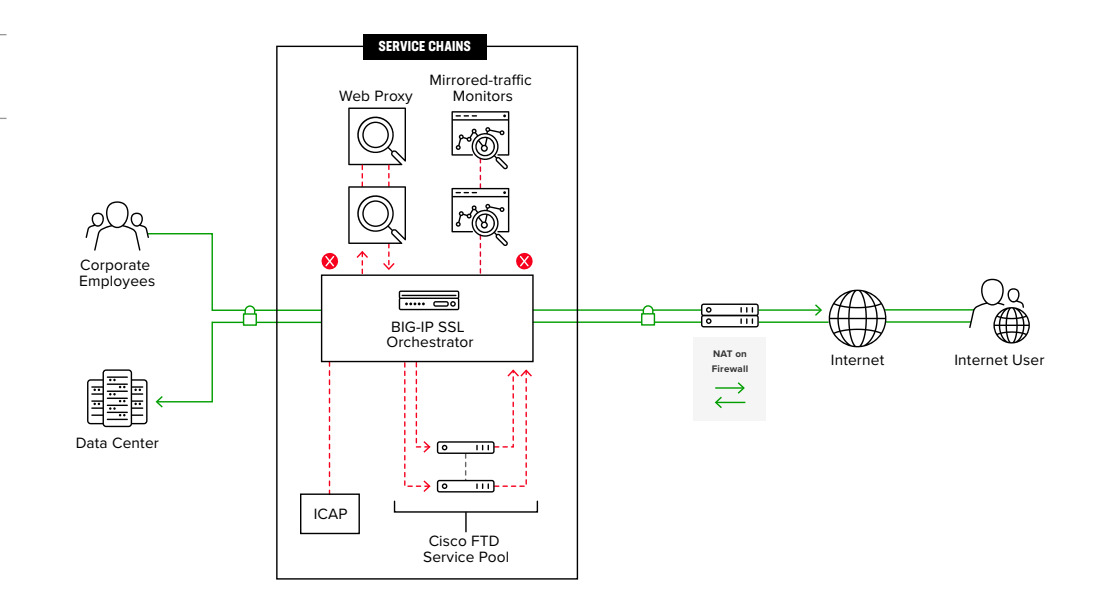

## **Testing the Solution**

Test the deployed solution using these options:

- **• Server certificate test:** Open a browser on the client system and navigate to an HTTPS site, for example, https://www.google.com. Once the site opens in the browser, check the server certificate of the site and verify that it's been issued by the local CA set up on the F5 system. This confirms that the SSL/TLS forward proxy functionality enabled by BIG-IP SSL Orchestrator is working correctly.
- **• Decrypted traffic analysis on the F5 system:** Perform a TCP dump on the F5 system to observe the decrypted clear text traffic. This confirms SSL/TLS interception by the BIG-IP device.

tcpdump –lnni eth<n> -Xs0

**• Decrypted traffic analysis on the Cisco ASA:** From the web UI, go to **Monitoring > Packet Capture > Create**, and enable a **Packet Filter**. Create stages to capture packets, specify file names, and then click OK.

Download the captured file(s) and analyze the HTTP packets. The packet header and payload should be in clear text, indicating SSL/TLS decryption. It's very important to turn off packet capture once the job completes.

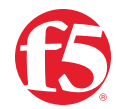

<span id="page-24-0"></span>**Figure 21:** NAT on the Cisco ASA

(option B)